# Quickguide til Verifone® & Pay-by-Link

### Kom godt i gang med at sende betalingslinks til dine kunder.

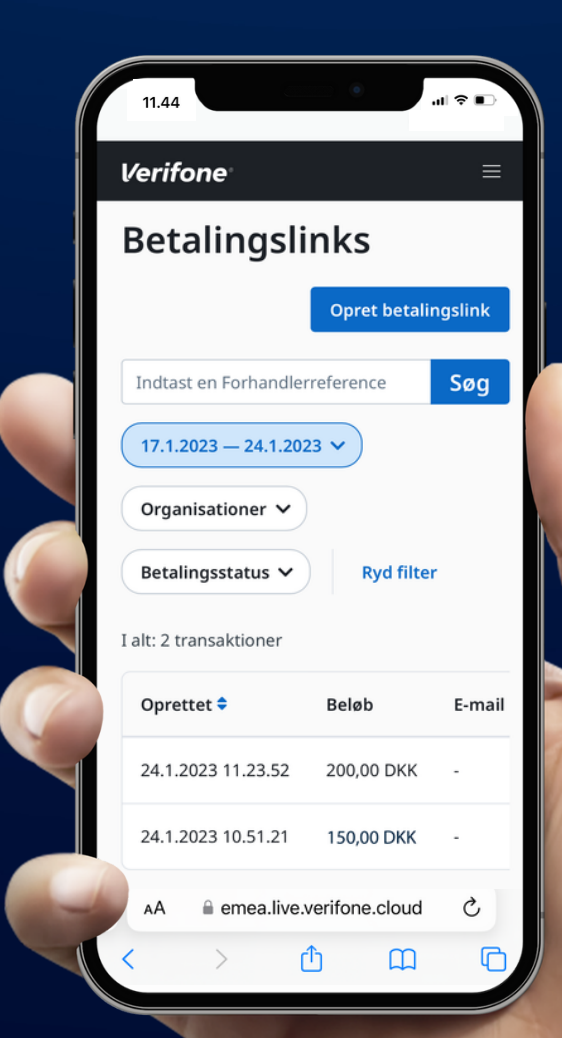

#### 1 Opret kodeord til Verifone **Central**

- Når du er blevet godkendt som kunde hos Verifone, får du tilsendt en e-mail med et link, hvor du kan oprette dit kodeord til din bruger i Verifone Central
- Linket er kun gyldigt i 24 timer. Hvis du ikke opretter adgangskoden inden, skal du kontakte vores tekniske support på tlf. 80 10 10 90. De vil sende dig en ny e-mail med et nyt link

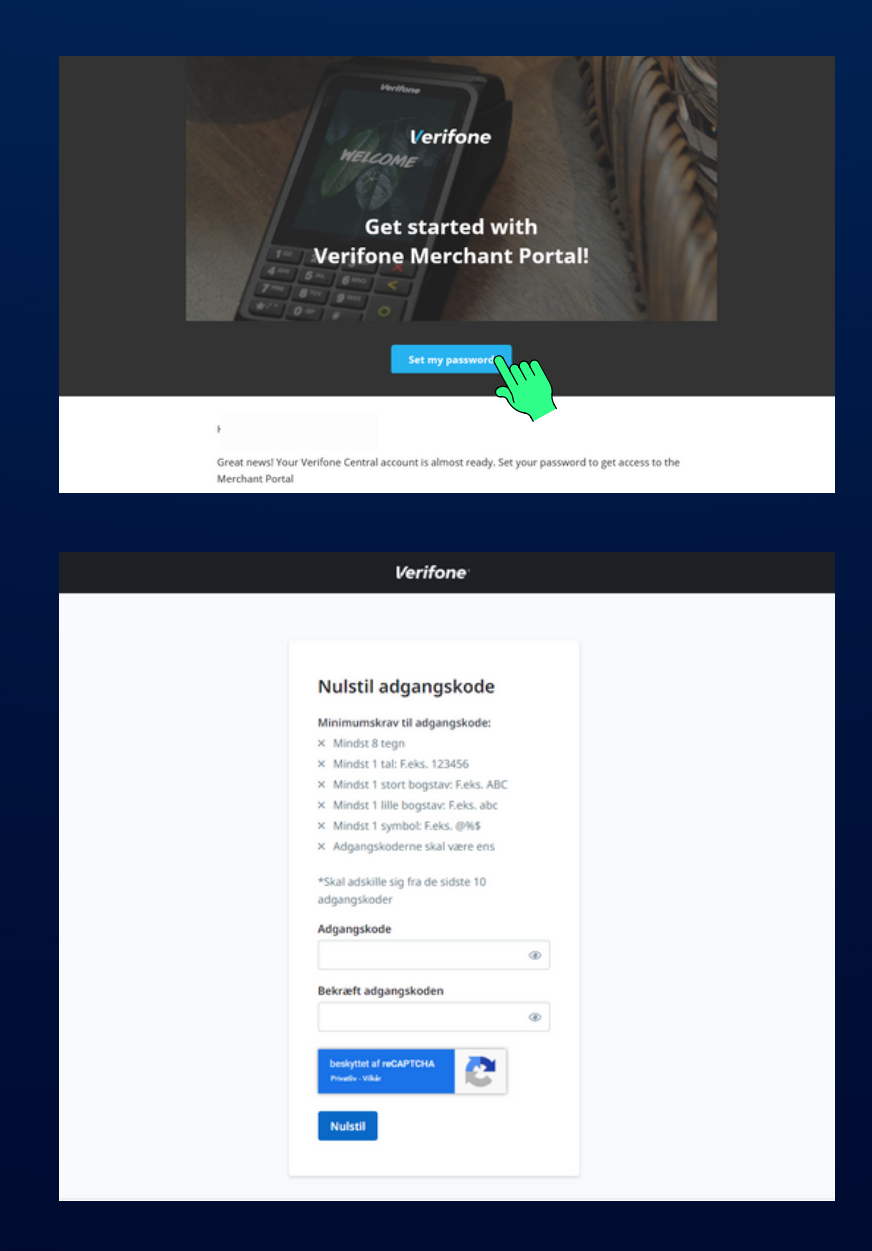

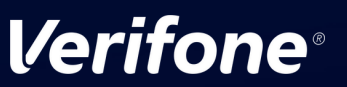

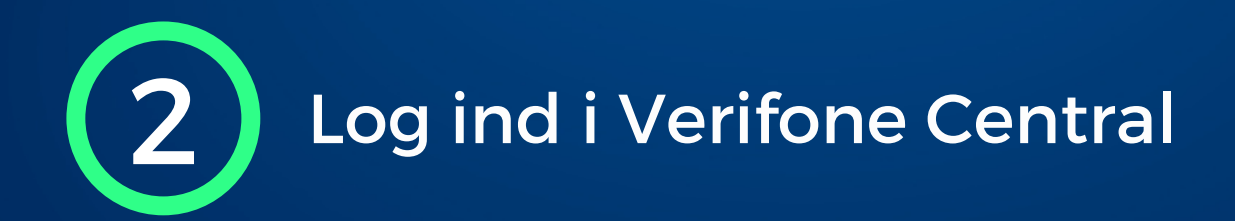

- Gå til Verifone Central på: [https://emea.live.verifone.cloud](https://emea.live.verifone.cloud/)
- Log ind med din email-adresse og dit password

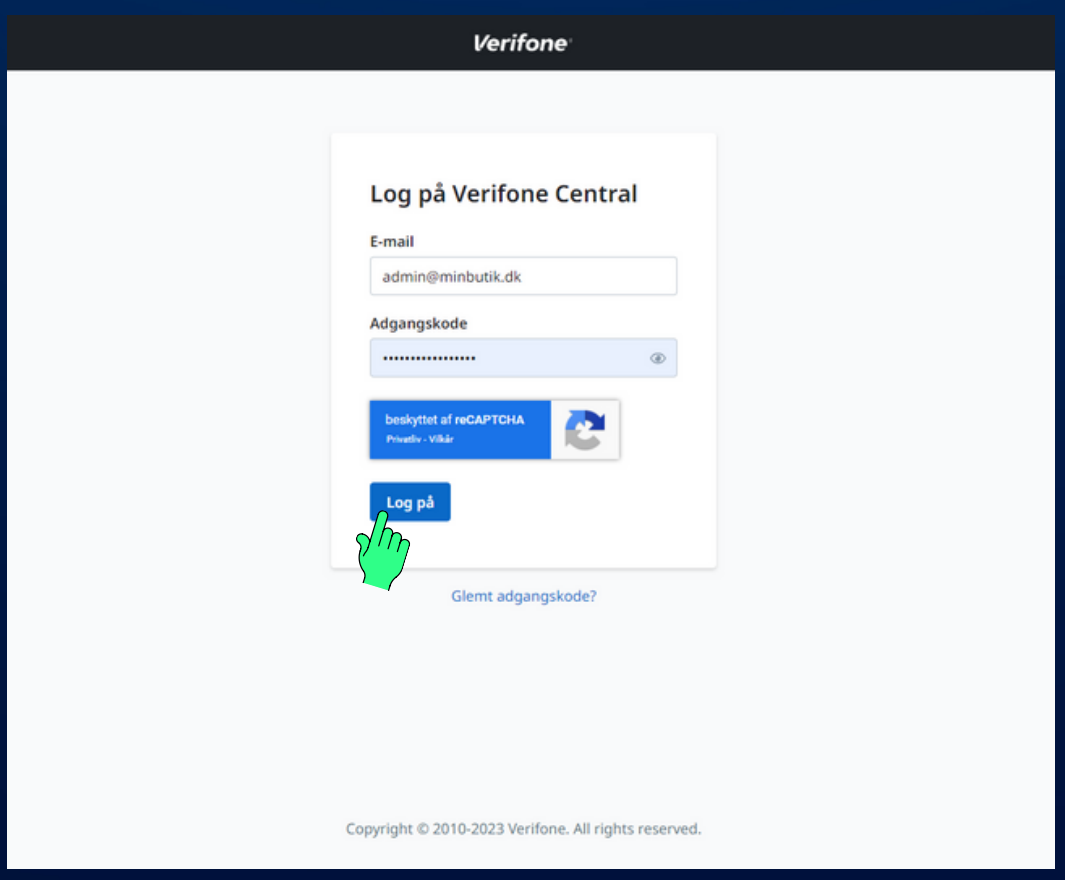

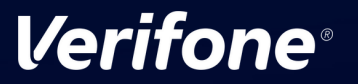

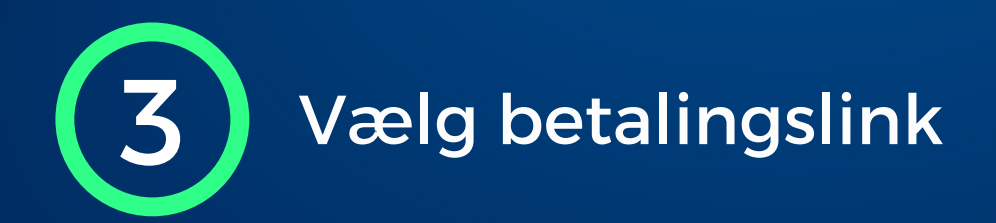

Tryk på "Betalingsværktøjer" i den øverste menu og derefter på "Pay by Link"

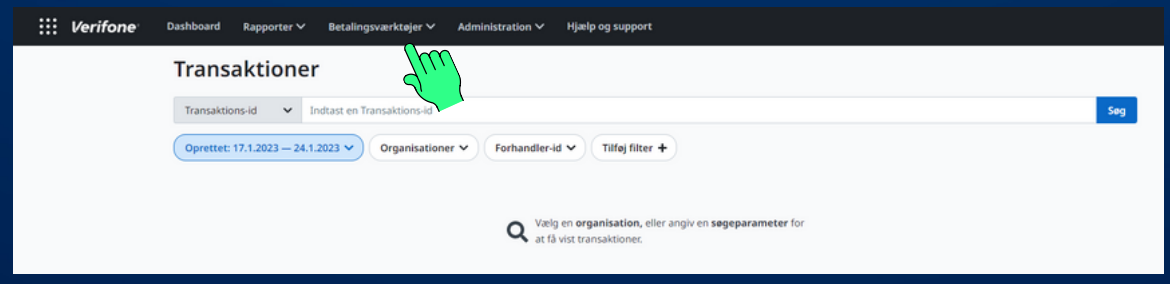

Tryk på "Opret betalingslink" i højre side

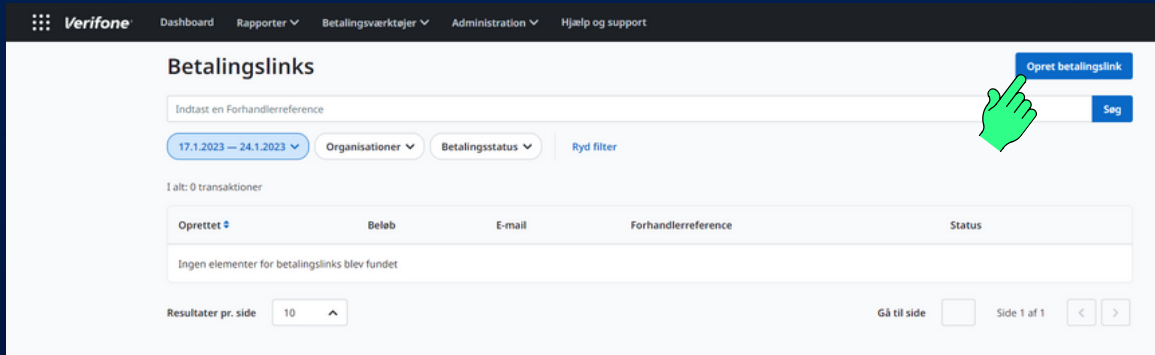

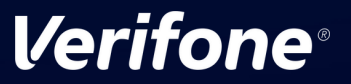

#### 4 Udfyld information og opret betalingslink

- Vælg din organisation (forretning)
- Vælg transaktionsbeløb
- Vælg linkindstillinger (e-mail eller sms)
- Udfyld kundeoplysninger + faktueringsadresse (valgfrit)
- Tryk på "Opret betalingslink"

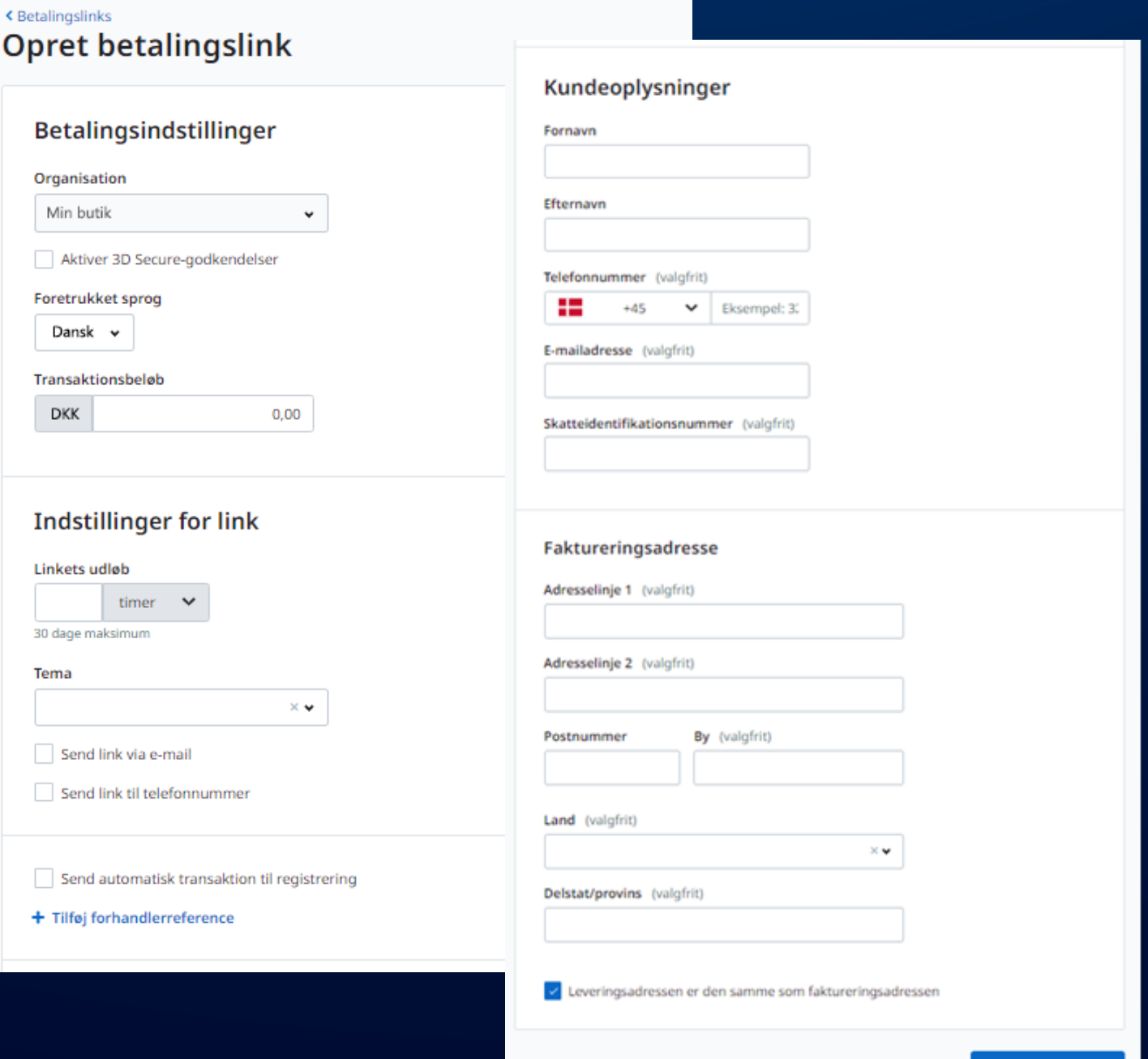

Slet

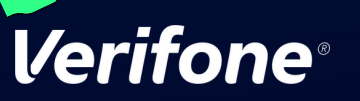

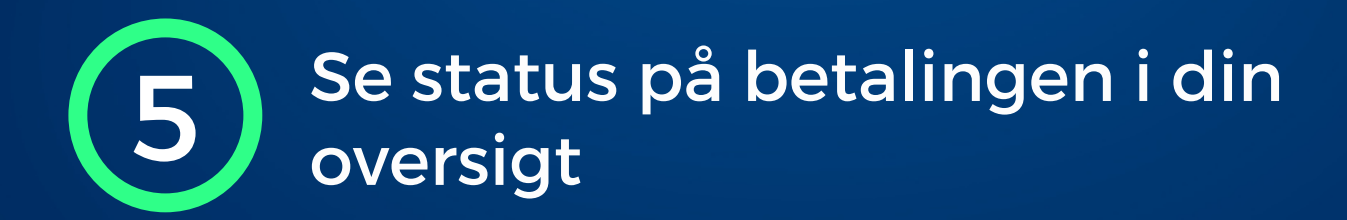

- Dit betalingslink er nu sendt til din kunde  $\bullet$
- Du kan se betalingslinket i menuen forneden. Når kunden har gennemført transaktionen, vil status ændre sig til "betalt"

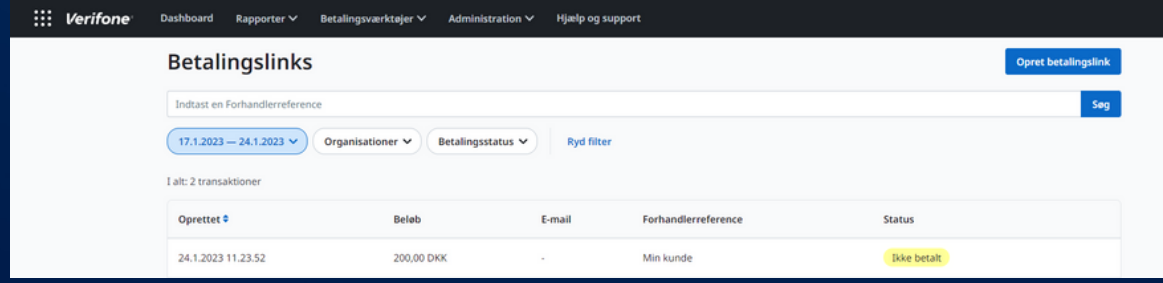

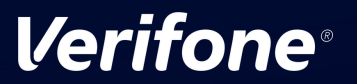

## Brug for yderligere hjælp?

#### Kontakt Verifone Teknisk Support på

E-mail: den.helpdesk@verifone.com Telefon: 80 10 10 90

Åbningstider: Mandag til fredag 8.00-22.00 og lørdag 8.00-21.00

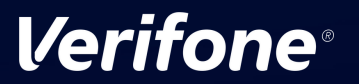

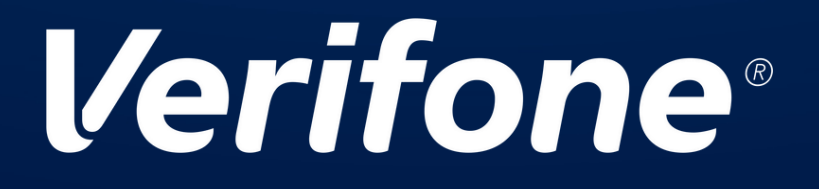